# 重复式地层测试器 RFT 配接 KSKS05 便携式测井系统

### 刘海 陈小东 孙伟 能伟 何文武 陈雄

(川庆钻探工程有限公司测井公司 重庆 400021)

摘 要:重复式地层测试器配接 KSKS05 便携式测井系统的关键是对信号通道进行合理分配。压力 信号采用脉冲方式输入,再通过软件解析的方法分离出各个压力位,其它辅助信号则全部采用模拟 方式进行输入输出。建立刻度库时,需设置一个模拟通道用作虚拟温度输入,并在服务表中添加个、 十、百、千四条占位曲线。温度校正算法采用线性插值法。测井时,需先加载压力温度校正图板,再记 录压力曲线。

关键词:重复式地层测试器;测井系统;硬件;软件;配接;温度校正

### $0<sub>5</sub>$ 言

在 CSU 测井系统彻底退出市场的背景下,作为 与之配套的重复式地层测试器(RFT) 叩, 在国内先 后与 ECLIPS 5700、ECSELL 2000 等各种国外测井 系统实现了配接,但随着勘探步伐的加快,RFT 与上 述测井系统配接测井时暴露出诸多问题,如占用设 备资源过多、影响生产效率、不能对压力进行实时温 度校正等等。为解决这些问题,川庆测井公司经过反 复试验, 成功实现了 RFT 与国产便携式测井系统 KSKS05 的配接,并对配套软件模块进行了改进,使 其能同时完成压力数据的采集及对压力数据进行实 时温度校正。

KSKS05 测井系统  $\mathbf{1}$ 

基于 FPGA 技术的 KSKS05 国产便携式测井系 统采用主从式测控结构,系统小巧、便携,工作方式 高度灵活,可完成射孔、动态测井、工程测井、地层参 数测井等多种任务,且对不同的测井项目,只需由上 位机下传不同的程序指令, 下位机逻辑模块即生成 相应的硬件电路,完成相应的测井任务<sup>[2]</sup>。

#### 系统配接  $2^{\circ}$

KSKS05 模拟信号测量通道为 8个,可对 0~± 5V 范围的模拟信号进行 64 级放大和 16 位采样,采 样时间小于1µS,最高分辨率为5µV。除开预留张 力、CCL 和磁记号 3 个模拟通道外, KSKS05 实际可 用模拟通道为5个;KSKS05 脉冲信号测量通道也 为8个,可对幅度为0.3~±12V、频率为0~ 200KHZ、脉冲宽度大于10µS的信号进行64级放 大、采样和处理。KSKS05 模拟道、脉冲道的信号放 大倍数均为 0~21。

经 RFT 测量面板 RFP 输出的模拟信号有上取 样(UPPER)、下取样(LOWER)、密封(SEAL-ING)、伽玛(GR)、马达转速(RPS)、压力个位 (ONE)、压力十位 (TEN)、压力百位 (HUN-DRED)、压力千位(THOUSAND)、压力万位共10 个,其中 GR 和 RPS 可通过档位切换 ( STEP )共用 一个信号通道,但在进行压力温度校正时,软件需要 占用一个模拟通道用作虚拟温度输入,因此,若 KSKS05 全部采用模拟方式进行信号接入, 通道远

第一作者简介:陈小东(1972-),男,硕士,高级工程师,1997年毕业于江汉石油学院电子仪器及测量技术专业,现在川庆钻探 工程有限公司测井公司从事特种仪器维护工作。

## 不够用。

根据 KSKS05 对输入信号的要求, 可采用脉冲 方式接入 RFT "总压力" 信号, 而其它辅助信号 (UPPER、LOWER、SEALING、GR、RPS)采用模拟方 式接入,这样既可解决通道资源不够的问题,还可直 接实现输入、输出信号的匹配,省去硬件接口模块。 RFT 与 KSKS05 硬件配接及信号通道分配如(表 1)所示。

表 1 硬件配接与信号通道分配

|               | RFP 面板输出信号      |                                        |                 |
|---------------|-----------------|----------------------------------------|-----------------|
| 定义            | 部位              | 述<br>描                                 | KSKS05 信号通道     |
| 压力            | A3 板 35 弓脚      | 三角波, $1 \sim 2KHZ$ , $0 \sim 5$ , $4V$ | P2, 脉冲道 4       |
| 上取样           | TTR $(J20) - e$ | 高/低电平, 14.2/0.3V                       | A5, 模拟道 5       |
| 下取样           | TIR $(J20)$ -n  | 高/低中平, 14, 2/0, 3V                     | A4, 模拟道 4       |
| 密封            | TIR $(J20) - r$ | 低/高电平, 0.3/14.2V                       | A3, 模拟道 3       |
| <b>GR/RPS</b> | TIR $(J20) - k$ | $-3.6$ $-5.8$ VDC, 可调                  | A2, 模拟道 2       |
| <b>GND</b>    | TIR $(J20) - T$ | 信号地                                    | <b>GND</b>      |
| N/A           | N/A             | 温度 (℃)                                 | A1, 模拟道1 (附加通道) |

### 压力温度校正 3

## 3.1 校正图板

RFT 配接 KSKS05 测井系统时, 软件模块设计 了压力温度校正图板, 图板根据压力计的量程和标 定时的压力变化上限分为 15000 和 20000 两种。除 温度、压力外,图板还提供面板编号、电子单元编号、 压力计编号、压力偏置(offset)、标定日期、标定人 等各种技术信息。测井之前,操作员加载此图板,即 可在测井过程中对压力进行实时温度校正。

# 3.2 校正算法

目前关于地层测试器压力计温度校正的方法主 要有"线性插值法"和"16系数法","线性插值 法"适用于应变压力计,"16系数法"适用于石英压 力计。因此,RFT 配接 KSKS05 仍采用"线性插值 法"进行压力温度校正,校正参数和原理分别如(表  $2)$ 、(图1(a)、(b)、(c))所示。

设在t ℃时的压力测量值为 P<sub>M</sub>, 按以下步骤进 行温度校正:

(1) 在压力校正图板内查找与 t ℃相邻的两个 标定温度值 t1 和 t2;

(2) 在图板内找到与 t<sub>1</sub> 对应同一行的数据, 并 在该行内查找与 PM邻近的两个压力值 PAI、PA2,利用 P<sub>1</sub>、P<sub>2</sub>、P<sub>A1</sub>、P<sub>A2</sub>、P<sub>M</sub>求得 t1℃时 PM 对应的实际压力值 Pt1,如图 1(a)所示;

(3)按"2"中的方法求得 t2℃时 P<sub>M</sub>对应的实 际压力值 P2, 如图 1(b)所示;

(4)以温度(℃)为纵坐标,实际值(psi)为横

坐标,利用 P<sub>12</sub>P<sub>22</sub>t1、t2、t 求得 t℃时压力实际值 Pt, 如图 1(c)所示。

表 2 压力温度校正参数

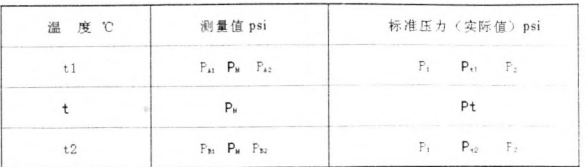

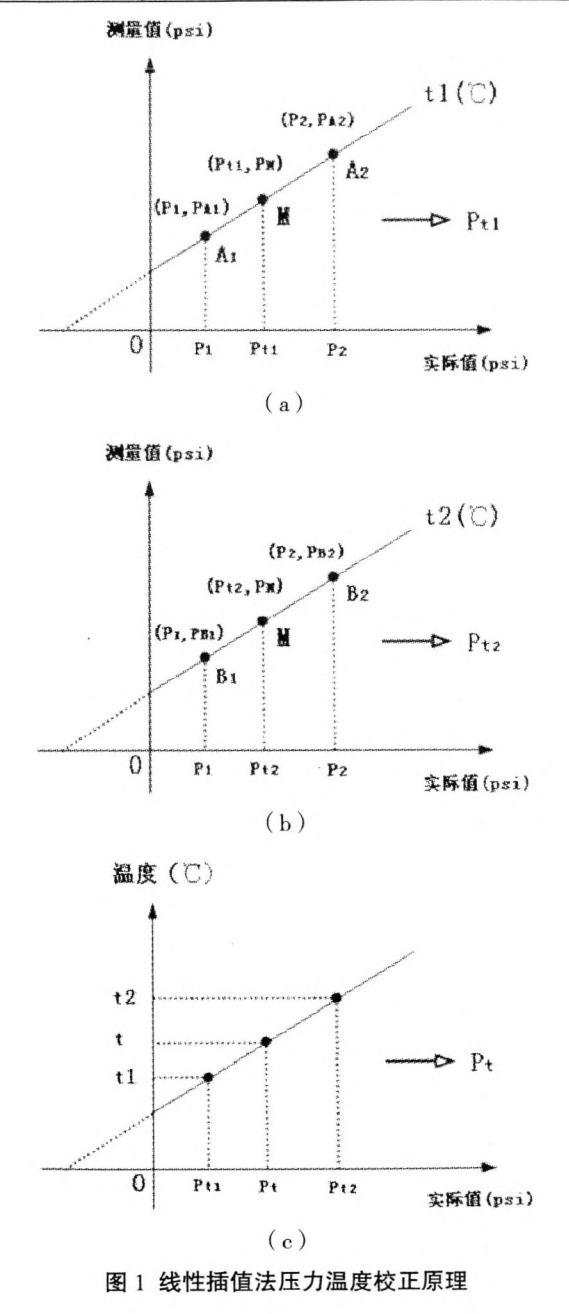

测井操作要点  $\overline{4}$ 

4.1 刻度库

RFT配接 KSKS05 时, 刻度库的建立与常规测 井相同,但在进行压力温度校正时,软件需要占用一 个模拟通道用作虚拟温度输入, 因此在建立刻度库 时,应增加一条温度曲线,并将温度信号通道设置为 "模拟道1"。

### 4.2 服务表

在 RFT 配接 KSKS05 测井时, 服务表和常规测 井有所不同,需要在已建立的服务表中再添加"个、 十、百、千"四条压力位曲线,以便将校正的"总压 力"曲线值解析成四组不同的值。由于四条压力位 曲线值从"总压力"曲线值解析而来,不占用信号通 道,被称为"占位曲线"。

# 4.3 压力温度校正图板

在进行 RFT 测量时, 首先要加载"温度压力校 正图板"。加载后,在校正曲线中选择压力曲线,输 入标定温度(℃)值、标定时的实际压力值(psi)和 测量值(psi),保存图板,以便重复使用。如果想使 用已保存好的刻度板,可点击"加载"按钮,选择相 应的图板文件即可。

温度校正时,若不考虑温度的变化,可选择"固 定温度"。通常 RFT 要在不同深度点进行压力测试, 因此不应选择"固定温度",而是输入测试深度处的 实际井温值用于校正。

# 4.4 曲线解析

当完成服务表的加载,就可以对曲线进行解析, 方法为:选择主菜单的"项目"菜单项,然后选择 "曲线解析",在解析曲线列表中,选择要解析的曲 线,即"总压力"曲线,然后在个位、十位、百位、千位 选项中选择相应的占位曲线,点击"确定"即可产生 四条压力位曲线。

### 测井应用 5

重复式地层测试器(RFT)自成功配接 KSKS05 便携式测井系统以来,已成功地在川渝地区、苏里格 气田作业十多井次,成功取得气、水样品12个,所取 压力数据可靠,资料合格,得到了市场的认可,(图 2)为 RFT 配接 KSKS05 系统的典型测井曲线图。

#### 6 结 论

(1) RFT 与便携式测井系统 KSKS05 配接测井 时,占用设备资源少,能同时完成压力数据采集及实

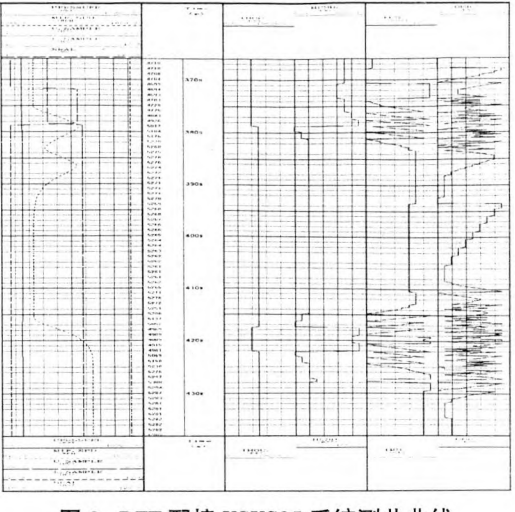

图 2 RFT 配接 KSKS05 系统测井曲线

时温度校正工作,测井效率较高;

(2) RFT 配接 KSKS05 时, 由于压力信号选择 "频率" 输入, 根据频率与压力值的对应关系,在 10K 档时,每单位频率与 10psi 对应;在 20K 档时, 每单位频率与 20psi 对应。由于压力刻度时软件设 定采样方式为"算术平均值",刻度时间越长,采样 精度越高, 而 RFT 刻度时, 要求在 "ZERO"和 "CALIBRATE"档停留时间不能超过 10S (压力计 "ZERO"和"CALIBRATE"档电源被切断),因此, 软件刻度允许时间与硬件刻度允许时间存在着冲 突,这会给测量精度带来一定影响,并可能导致在测 试深度间隙过小时压力数据变化趋势异常;

(3) 压力温度校正算法采用"线性插值法", 算 法较为简单,影响测量精度,并可能导致"0"压力 时,压力显示负值;

(4) 压力温度校正时, 温度参数不能实时获取, 只能通过井底温度和地温梯度估算测试点的温度, 从而给压力温度校正带来误差,这是 RFT 配接各种 测井系统时遇到的共同问题;

(5)RFT 的测量精度主要受应变压力计 (Strain Gauge)测量精度的影响,若要提高 RFT 的 测量精度,最有效的方法是用石英晶体压力计代替 应变压力计,并对相关电路及机械结构进行相应技 术改造。

# 参考文献:

- [1] Schlumberger. TRAINING MANUAL: RFT-A HARD-**WARE[Z].1986**
- [2] 北京紫贝龙科技有限责任公司,KSKS05 数控测井系统  $[Z]$ , 2006